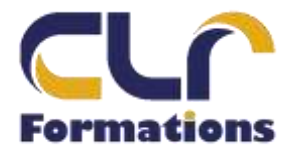

# **PROGRAMME DE FORMATION**

**INITIATION AUTOCAD**

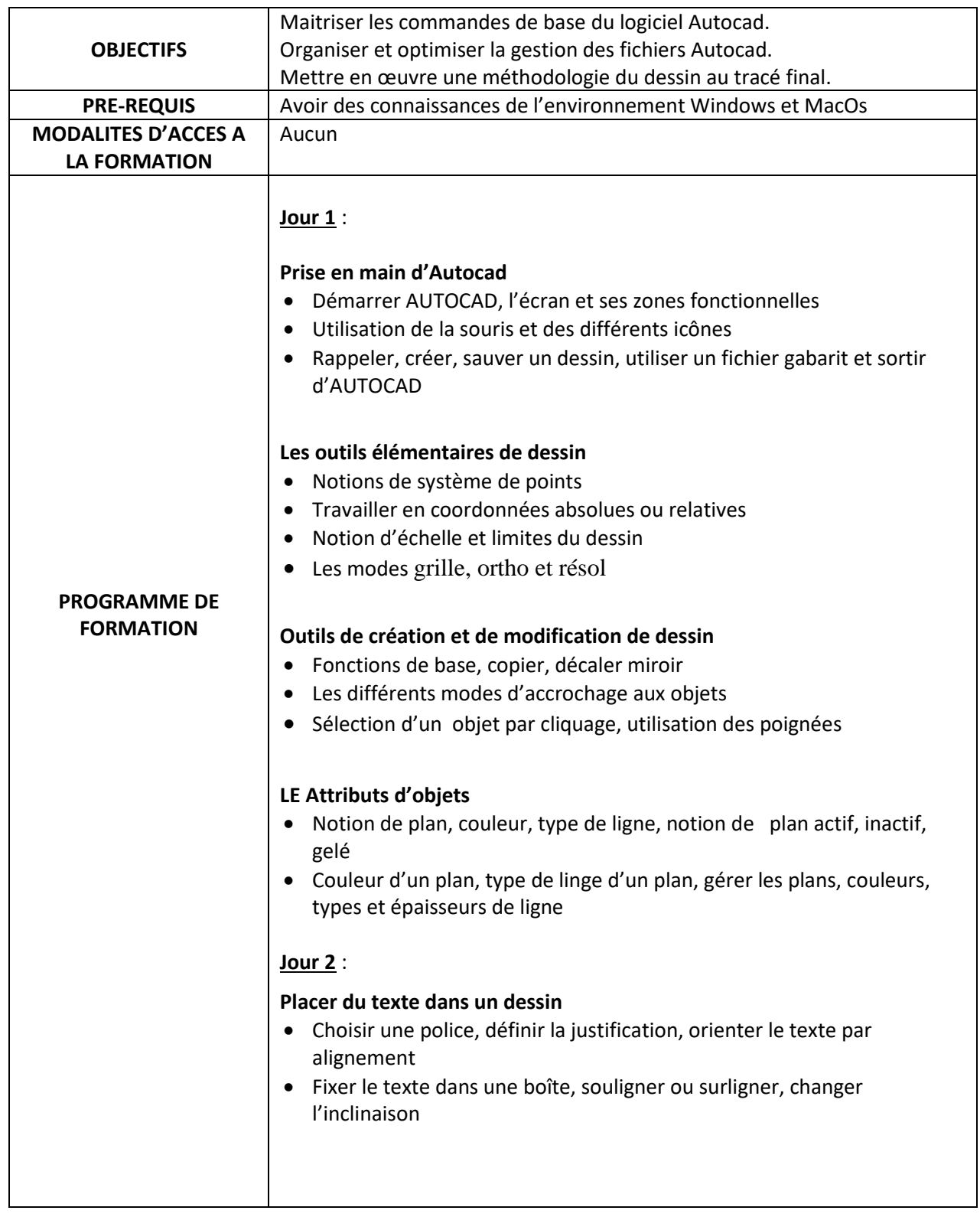

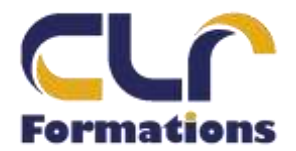

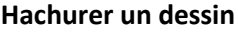

- Choisir un motif de hachurage, échelle et angle du motif
- Sélectionner le contour à hachurer, pré-visualiser le hachurage.

### **Coter un dessin**

- Notion de cotation associative, paramétrage su style de cotation
- Rappeler, sauver un style de cotation, coter un dessin

### **Notion de zoom**

• Type de zoom, zoom dynamique et panoramique, régénérer ou redessiner le dessin à l'écran

## **Notions de bloc et d'attribut**

- Qu'est-ce qu'un bloc ?, intérêt des blocs, créer un bloc, insérer un bloc dans un dessin
- Exporter un bloc interne par WBLOC
- Qu'est-ce qu'un attribut, intérêt, création d'un attribut et types d'attributs
- Edition d'un attribut, insertion d'un bloc avec attributs

# **Jour 3** :

## **Créer et utiliser une configuration de tracé**

- Fichiers PC3
- Fichiers CTB

#### **Communiquer à l'aide du format DWF**

- Créer un fichier DWF
- Fichier DWF contenant plusieurs dessins
- Créer un fichier PDF

#### **Région et contour multiples**

- Créer
- Décomposer

## **Lier des dessins au dessin courant**

- Attacher des références externes
- Gérer les références externes
- Délimiter les références externes
- Gérer les calques
- Convertir une xréf en bloc
- Chemin d'une xréf et dossier déplacé

#### **Lier un autre document par un hyperlien**

- Lier un tableau Excel
	- Mise à jour du tableau

95450 LONGUESSE Mail [contact@clrformations.fr](mailto:contact@clrformations.fr)

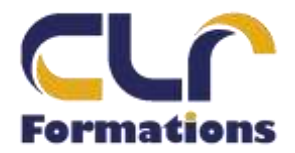

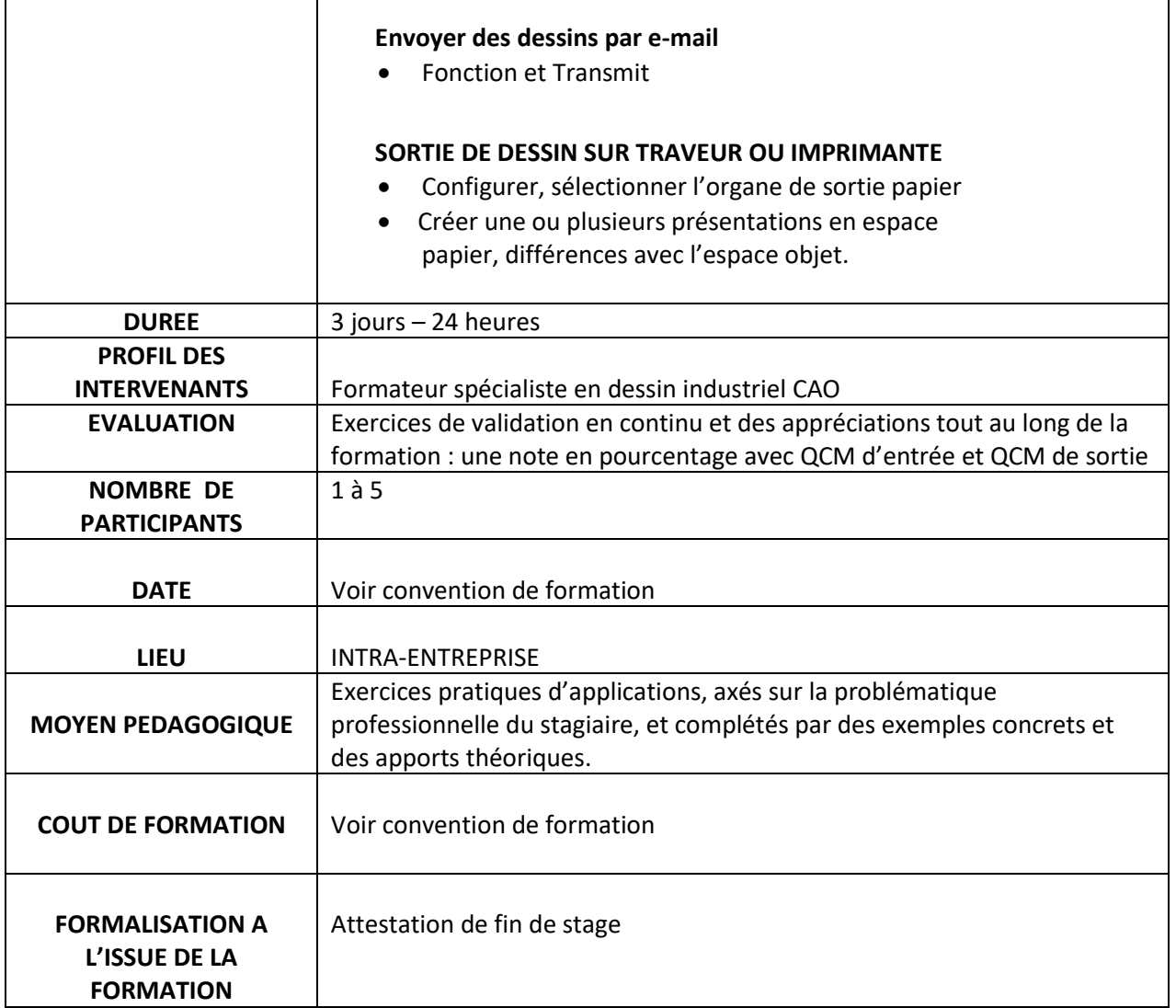

 $\overline{\phantom{a}}$